# **Developing of Web-based Grave Software Prototype**

# KatriWidayani<sup>1</sup>, Sumiarti,NunieNurida<sup>2</sup>

*<sup>1</sup>Department Management Institut of Tecnology Indonesia*

#### *ABSTRACT*

*Jakarta has 65.000 hectares of land area, homes to 9.9 million Jakarta populations, 98 hectares of grave land, and mortality rate of 0.64%. Those facts make the availability of graveyard becoming critical. To overcome the problem of high mortality rate and limited grave area, it is ideal to use Joint Corpse System, that is a grave filled with more than one corpse. Currently, registering a grave tomb in Jakarta is still using manual system, that is when a family member dies, the remaining family must come to the Public Cemetary office to fill out the registration form and choose the available tomb. However, the traffic jam in Jakarta makes it difficult for people to register the grave, for the Cemetery officer to inform the people regarding with the cemetery, and for the heirs whose leases have expired. Therefore, it is important to develop a web-based grave management information system in order to make people easier to reserve the tomb. The web gives people a complete information about grave location and how to register the grave which can be accessed using internet. The study aims to build a web-based information management system for grave registration with Tanah Kusir Public Cemetary as the object of the research. The study uses Prototyping Method, which analyzes the need system to see all components used by the running system and the developing one. The analysis also includes documenting the information system activity such as Input, Processing, Output, Storage, Controlling, Inteface design, Menu Program, and Database. Coding, is the stage of translating the results of analysis and design into the PHP programming language in order to develop a software. The result of the study is people can access the cemetary information, register and confirm via the internet. The cemetary official can also display available tombs in realtime*

*Keywords: grave, information system, web*

#### **ABSTRAK**

Jakarta memiliki luas lahan 65.000 hektare, rumah tinggal 9,9 juta penduduk Jakarta, 98 hektar lahan makmur, dan tingkat kematian 0,64%. Fakta tersebut membuat ketersediaan kuburan menjadi kritis. Untuk mengatasi masalah tingkat kematian yang tinggi dan keterbatasan daerah makam, sangat ideal untuk menggunakan Joint Corpse System, yaitu kuburan yang diisi dengan lebih dari satu jenazah. Saat ini, mendaftarkan makam makam di Jakarta masih menggunakan sistem manual, yaitu saat seorang anggota keluarga meninggal, keluarga yang tersisa harus datang ke kantor Pemakaman Umum untuk mengisi formulir pendaftaran dan memilih makam yang tersedia. Namun, kemacetan di Jakarta menyulitkan orang untuk mendaftarkan kuburannya, agar petugas Pemakaman menginformasikan masyarakat tentang pemakaman tersebut, dan bagi ahli waris yang masa sewanya telah habis masa berlakunya. Oleh karena itu, penting untuk mengembangkan sistem informasi pengelolaan kuburan berbasis web agar masyarakat lebih mudah memesan makam. Web memberi orang informasi lengkap tentang lokasi makam dan cara mendaftarkan makam yang bisa diakses menggunakan internet. Penelitian ini bertujuan untuk membangun sistem pengelolaan informasi berbasis web untuk pendaftaran kuburan dengan Pemakaman Umum Tanah Kusir sebagai objek penelitian. Penelitian ini menggunakan Metode Prototip, yang menganalisis sistem kebutuhan untuk melihat semua komponen yang digunakan oleh sistem yang sedang berjalan dan yang sedang berkembang. Analisis juga mencakup pendokumentasian aktivitas sistem informasi seperti Input, Processing, Output, Storage, Controlling, Inteface design, Menu Program, dan Database. Coding, adalah tahap menerjemahkan hasil analisis dan perancangan ke dalam bahasa pemrograman PHP untuk pengembangan perangkat lunak. Hasil penelitian ini adalah orang dapat mengakses informasi pemakaman, mendaftar dan mengkonfirmasi melalui internet. Petugas pemakaman juga bisa menampilkan makam yang tersedia secara realtime

**Kata kunci:** kuburan, sistem informasi, web

## **I. PENDAHULUAN**

Luas wilayah DKI sekitar 65.000 hektar, yang dihuni sejumlah 9, 9 juta penduduk [1] (permen-dagri, 2015). Saat ini hanya memiliki 598 hektare (ha) lahan pemakaman umum, yang terdiri dari 78 TPU diseluruh Jakarta. Setiap bulannya, sekitar 2 hektar lahan pemakaman umum terpakai karena tingkat kematian mencapai 110 orang per hari atau laju tingkat kematian/mortalitas rata-rata 0,64% setiap tahunnya, sehingga lahan makam menjadi kritis[1]. Hal ini menyebabkan ketidak seimbangan antara kebutuhan makam yang cukup besar dengan ketersediaan lahan pemakaman umum, masalah yang ditemui di DKI Jakarta. Salah satu

solusi dengan penerapkan system tumpangan dan penggunaan kembali makam kadaluarsa [2]. Salah satu pemakaman TPU yang masih menggunakan sistem manual yaitu TPU Tanah Kusir. Cara pelayanan mengisi formulir pendaftaran oleh ahli waris sebagai pihak penaggung jawab. Ahli waris dapat memilih petak makam apabila tempat yang diinginkan masih memungkinkan. Setelah penyelesaian administrasi dan membayar retribusi sewa tanah makam ahli waris mendapatkan pemberitahuan masa sewa yang berlaku untuk jangka waktu 3 tahun [3] . Hal ini menyulitkan warga DKI, karena harus datang kemakam untuk penyelesaian administrasi, karena jalanan di DKI macet, sehingga secara ekonomis tidak efektif dan efisen. Seiring dengan perkembangan Teknologi Informasi yang sangat pesat, dan merambah disegala kehidupan, dan ketergantungan manusia terhadap teknologi informasi sangat besar, karena kecepatan, ketepatan dan akurasinya, maka solusi tentang pemakaman dapat dilakukan yaitu dengan membuat Sistem Informasi Pengelolaan TPU berbasis *web,*  yang selama ini belum ada di DKI Jakarta, sehingga semua administrasi dapat dilakukan secara *online*, baik dalam pemesanan, pembayaran dan penyampaian informasi.[4] Membuat sistem otomatisasi dengan perangkat atau sistem manusia mesin, seperti sistem informasi berbasis komputer (*Computer Base Information Systems*)[5]. Bagi ahli waris yang tidak mampu, setelah 3 tahun tidak dibayar perpanjangan makam, maka tanah makam otomatis dianggap lahan kosong, sehingga bisa dijadikan makam tumpangan.

## **II. LANDASAN TEORI**

Secara umum SIM sebagai sistem yang menyediakan informasi yang digunakan untuk mendukung operasi, managemen, serta pengambilan keputusan sebuah organisasi. Jadi Sistem informasi sangat luas terapannya, untuk penyelesaian masalah baik bisnis, pemerintahan bidang pendidikan, kesehatana dll.

Salah satu model pengembangan sistem adalah *Prototyping.* Proses pembuatan prototype merupakan proses yang interaktif dan berulangulang yang menggabungkan langkah-langkah siklus pengembangan tradisional. Prototype dievaluasi beberapa kali sebelum pemakai akhir menyatakan protipe tersebut diterima.Kemajuan teknologi informasi dan komunikasi atau ICT dari tahun ke tahun merupakan bukti bahwa manusia selalu berusaha mendapatkan cara yang mudah, cepat dan akurat serta efisien dalam memenuhi kebutuhan hidupnya. Setiap Institusi harus selalu mengintegrasikan ICT untuk membangun dan memberdayakan sumber daya manusia berbasis pengetahuan agar dapat bersaing dalam era global seperti penggunakan perangkat lunak dalam mendukung setiap kegiatan.

Sebuah sistem merupakan rangkaian dialog dan interaksi antara komputer dan seorang manusia pengguna. Kenyataan bahwa sebuah Sistem Informasi Manajemen dibangun dengan menggunakan komputer berarti bahwa para perancang harus memiliki pengetahuan cukup mengenai komputer dan penggunaannya dalam pengolahan informasi. Konsep manusia/mesin bahwa perancang sebuah sistem informasi manajemen harus memahami kemampuan manusia sebagai pengolah informasi dan perilaku manusia dalam mengambil keputusan. Hasil Sistem Informasi Manajemen akan menyajikan informasiinformasi sebagai mendukung kegiatan operasional sehari-hari. Selanjutnya Sistem Informasi Manajemen akan menyajikan informasi untuk perencanaan taktis dan pengambilan keputusan untuk pengendalian opersional baik perusahaan maupun insitusi lain. Pada akhirnya Sistem Informasi Manajemen akan berguna untuk perencanaan strategis dan kebijakan dalam pengambilan keputusan bagi manajemen puncak. Tujuan Sistem Informasi Manajemen adalah untuk meningkat efektivitas para menajer yang menggunakan Informasi tersebut [6].

Beberapa implemetasi penerapan sistem informasi diberbagai bidang sangat membantu kinerja insitusi tersebut. Berikut beberapa contoh penerapannya, implementasi Sistem Informasi dibidang pendidikan digunakan untuk membantu program studi dalam monitoring tugas akhir mahas**i**swa. Aplikasi ini membantu mahasiswa lebih mudah dalam menentukan judul tugas akhir dan lebih mudah dimonitor apakah judul tersebut masih original atau sudah tidak original lagi[7].

Pemanfaatan Sistem Informasi yang dikombinasikan dengan penggunaan ponsel (smartphone) juga dapat dilakukan, berdasarkan data catatan Asosiasi Telepon Seluler (ATSI), yang disampaikan oleh Sarwoto Atmosutarno (ketua Umum), di pembukaan FKI dan ICS 2010 Jakarta Convention Center, 14 Juli 2010 sebanyak 70% dari total seluruh penduduk di Indonesia menggunakan handphone seluler. Pemanfaatan teknologi informasi ini, dapat disinergikan untuk berbagai aplikasi seperti digunakan untuk pengaksesan data informasi pendidikan seperti pengisin KRS, melihat hasil ujian setiap akhir semester, pendaftaran melalui sms *gateway*[8].

## **III. METODOLOGI PENELITIAN**

DKI memiliki beberapa TPU dengan manajemen yang sama yang dikelola oleh Dinas Kehutanan. Salah satu TPU di DKI yang loaksinya dekat adalah TPU tanah Kusir, dengan luas secara keseluruhan 598 hektar dan berisi sebanyak 1.776 makam, dan lokasi dekat dengan peneliti, maka TPU Tanah Kusir dipilih untuk dijadikan obyek penelitian. Dengan membuat Rancang bangun Prototype *Software* Pengelolaan Makam berbasis *web,* dapat dilihat pada *fishborn* diagram sebagai berikut*:*

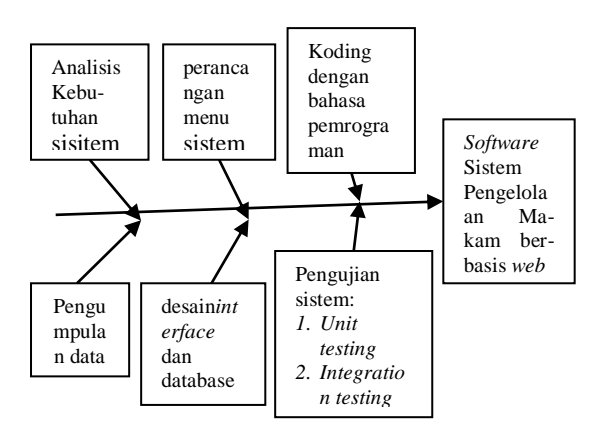

Gambar.1. Pengembangan Prototype Sistem Informasi Pengelolaan Makam.

Pengembangan Prototype Sistem Informasi Pengelolaan Makam.

Pengembangan sistem (*systems development*) berarti menyusun suatu sistem yang baru untuk menggantikan sistem yang lama secara keseluruhan atau memperbaiki sistem yang ada. Proses pengembangan sistem melalui beberapa tahapan dari mulai sistem itu direncanakan sampai dengan uji coba. Adapun alur pengembangan sistem dapat dilihat pada diagram Sistem yang sedang berjalan sebagai berikut:

### **IV. HASIL DAN PEMBAHASAN**

Pengembangansistem (*systems development*) berartimenyusunsuatusistem yang baruuntukmenggantikansistem yang lama secarakeseluruhanataumemperbaikisistem yang ada[8].Proses

pengembangansistemmelaluibeberapatahapandarim ulaisistemitudirencanakansampaidenganuji coba.

#### **A. Analisis Kebutuhan Sistem**

Kegiatan dalam analisis sistem yaitu menentukan kebutuhan sistem, kelayakan sistem, kinerja sistem, pengguna sistem. Dari sistem yang sedang berjalan,perlu dilakukan perbaikan yaitu sistem yang berbasis web.

Alat yang digunakan antara lain *Data Flow Diagram* (DFD), Kamus Data dan *Entity Relationship Diagram* (ERD)[9].

Pengguna sistem (user)

- a. Masyarakat, dikelompokkan menjadi 2 yaitu masyarakat umum, dapat mengakses sistem informasi pengelolaan makam. Dan masyarakat sebagai ahli waris.
- b. Pengelola Makam, petugas pengelolaan makam
- c. Pejabat Pemerintah, yang terkait dengan pengelolaan makam

Keterkaitan keempat user dijelaskandengan diagram kontek yang menggambarkan hubungan antar entitas dan kegiatan dalam sistem.

DFD Nol, merupakan rincian/uraian dari DFD Kontek, dimana proses dipecah menjadi lebih spesifik sesuai dengan kegiatannya, data yang mengalir disimpan dalam data store, yang akan menjadi dasar penyusunan data base.

### **B. Kamus data**

Kamus data dibuat berdasarkan arus data yang ada pada Data Flow Diagram (DFD). Arus data di DFD sifatnya adalah global, hanya ditunjukkan nama arus datanya saja.kamus data terdiridarialiran data danpenyimpanan data. Aliran data berisi identifier dan descriptor, adabeberapaaliran yang perludisimpanke data base.[10]

### **Data Flow:**

- 1. Login = username + password + status
- 2. Verifikasi login = login
- 3. Data makam = blok + lokasi\_makam + kategori
- 4. Blok = id blok + petak + blade
- 5. Lokasi \_makan = id\_ id\_lokasi +Id\_blok + Id\_ kategori + Biaya
- 6. Kategori = id\_kategori + nama kategori
- 7. Info\_makam\_kosong =
- 8. User = id\_user +username+password + email + role + active
- 9. Regrestasi = nama + tgl lahir+ jenis+kelamin + telpon + alamat
- 10. Pesan makam = Id pesan makam + nama+ hubungan + alamat + telpon + jenis kelamin +No surat rt/rw + no surat kematian RS + no\_surat\_kematian\_kelurahan + nama\_jenazah +jenis\_kel\_jenazah +tgl\_pemekaman + Id\_jenis + id\_makam + id\_user + jasa\_angkut + status + tgl emesanan + file  $(???)$
- 11. Data jenazah = id jenazah + No surat + tanggal + Nama\_jenazah + tempat\_lahir + Tgl\_lahir + jenis\_kelamin + ahli\_waris
- 12. Data\_biaya = id\_biaya + tipe\_biaya  $+$ komponen biaya  $+$  tipe
- 13. Pembayaran = id pembayaran + tgl bayar + metode\_bayar + tempat\_bayar +id\_pemakaman + Id\_bayar
- 14. Perpanjang makam  $=$  id perpanjang makam  $+$ nama + alamat + hubungan + no\_IMPT + tgl\_IMPT\_lama + id\_jenazah + is\_user + tgl perpanjangan + status
- 15. Warning\_perpanjangan makam = perpanjang\_makam
- 16. Pindah Makam = id pindah makam + nama + Alamat + hubungan + No+IPMT\_lama + Id jenazah + Id user + pindah ke + tgl pindah + status + tgl pengajuan
- 17. Makam tmpang =  $id$ \_jenazah + No\_surat + tanggal + Nama\_jenazah\_lama + nama\_jenazah\_tumpang + tempat\_lahir + Tgl lahir + jenis kelamin + ahli waris

#### **Data store:|**

- 1. User = @id\_user +username+password + email  $+$  role  $+$  active
- 2. Ahli\_waris = @id\_ahli\_waris + nama\_ahli\_waris + hubungan + alamat+ telp +jenis\_kelamin + Id\_user
- 3. Pesan makam = @Id\_pesan\_makam + id\_ahli\_waris + No\_surat\_rt/rw + no\_surat\_kematian [RS | kelurahan] + id\_jenazah + tgl\_pemakaman + Id\_jenis + id\_makam + id user + jasa angkut + status + tgl pemesanan + id\_lokasi + file [lampiran]
- 4. Jenazah = @id\_jenazah + No\_surat + tanggal + Nama jenazah + tempat\_lahir Tgl\_lahir + jenis\_kelamin
- 5. Data makam = blok + kategori + lokasi a. Blok =  $@id\_block + petak + black + Biaya$

# **Entity Relationship Diagaam(ERD)**

Table data base yang salingberkaitan (berhubungan) dijelaskandengan diagram *crowfoot*berikut :

- b. Kategori = @id kategori + nama kategori
- c. Lokasi = @id\_lokasi + Id\_blok + Id kategori
- 6. Pembayaran = @id pembayaran + tgl bayar + metode\_bayar + tempat\_bayar + id\_pemakaman + Id\_bayar
- 7. Biaya = @id\_biaya + tipe\_biaya + komponen\_biaya + tipe
- 8. Pindah\_makam = @id\_pindah\_makam + nama + Alamat + hubungan + No\_IPMT\_lama + Id\_jenazah + Id\_user + pindah\_ke + tgl\_pindah + status + tgl pengajuan
- 9. Perpanjang makam= @id\_perpanjang\_makam + nama + alamat + hubungan + no\_IMPT + tgl\_IMPT\_lama + id\_jenazah + is\_user + tgl\_perpanjangan + status

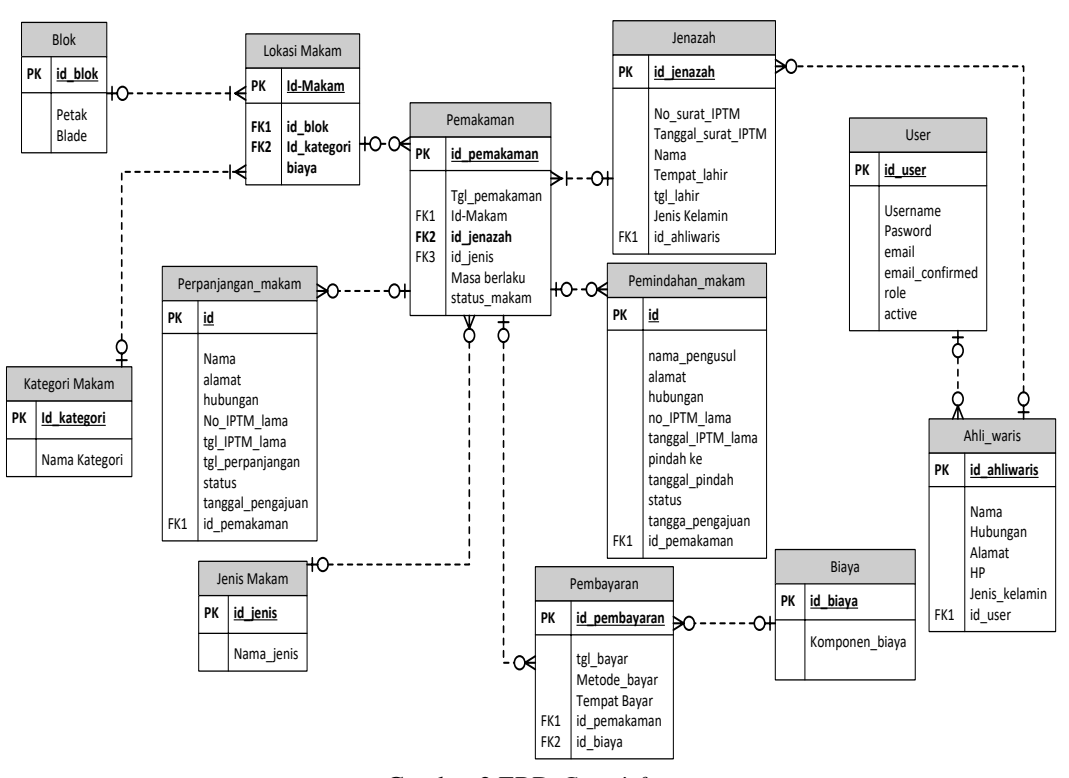

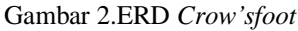

makam menambah jenis makam, menambah blok, kategori,

#### **C. Rancangan Sistem Rancangan Menu Program**

Dari diagram nol dibuat menu program sbb :

1. Pejabat, yang terkait dengan pengelolan makam dapat mengakses makam sebagai laporan, tetapi tdk dapat melakukan *update, input* dan *delete*

Berikut menu masing-masing entitas dan hak aksesnya.

## **1. Menu Admin**

Admin, sebagai pengelola makam dapat melakukan semua kegatan diantarana, menambah lokasi makam, merubah biaya sesuai peraturan yang ada, approval pesan

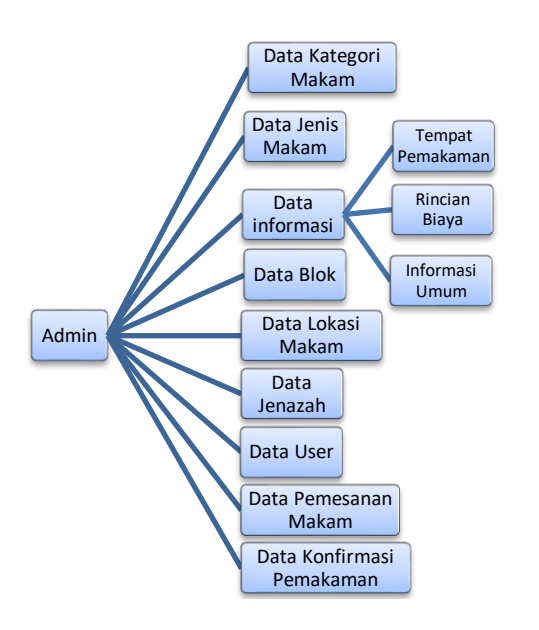

Gambar 3.Rancangan menu Admin

#### **2. Menu user**

User dapat akses sistem informasi, regristasi. Setelah regrestasi bisa melakukan pesan makam, lihat makam kosong, perpanjang makam, pesan makam

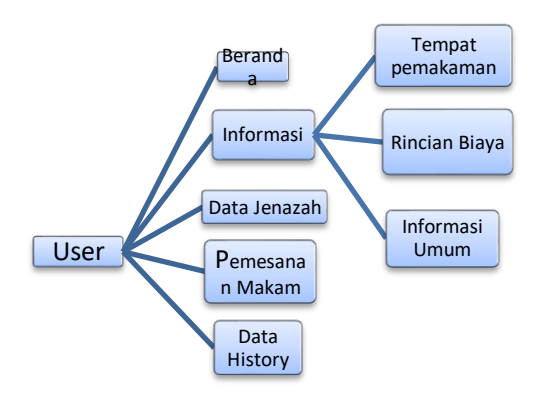

Gambar 4.Rancangan menu *User*

### **3. Menu** *guess*

Guess, masyarakat umum yang dapat mengakses makam hanya bisa melihat informasi tenang makam, alamat lokasi makam kosong. Guess kalo mau menadaftakan keluarga / kerabat yang akan dimakamkan, harus regrestrasi dulu sebagai ahli waris. Yang akan di approved oleh admin dan mempunyai password untuk login.

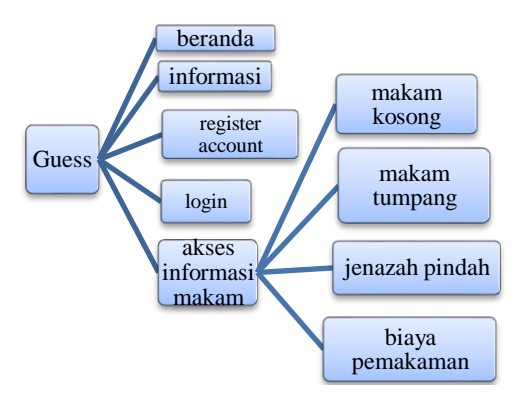

Gambar 5.Rancangan menu *Guess*

4. Menu Pejabat/ manajer

Manajer atau pejabat yang berwenang dapat mengakses sistem untuk mendapatkan informasi tentang makam dan pengelolaannya. Berikut rancangan menunya.

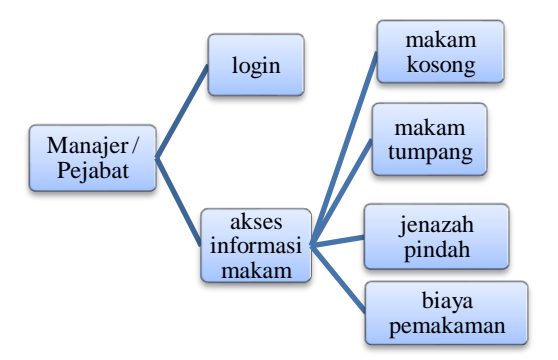

Gambar 6.Rancangan menu Pejabat

#### **Rancangan Struktur Basis Data**

Dari diagram DFD nol dan ERD dapat dibuat struktur basis data[11], dalam pengembangan aplikasi ada 14 tabel dengan rincian sbb:

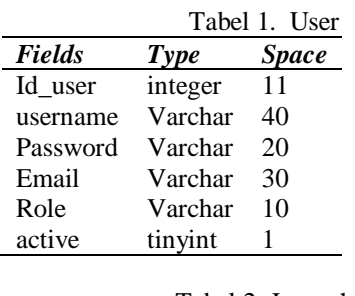

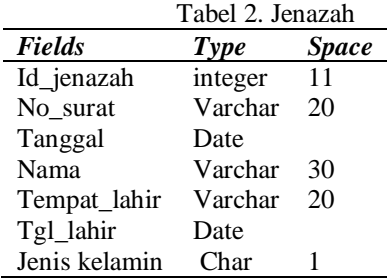

# **Developing of Web-based Grave Software Prototype... Widayani K, dkk**

Alamat Varchar 30

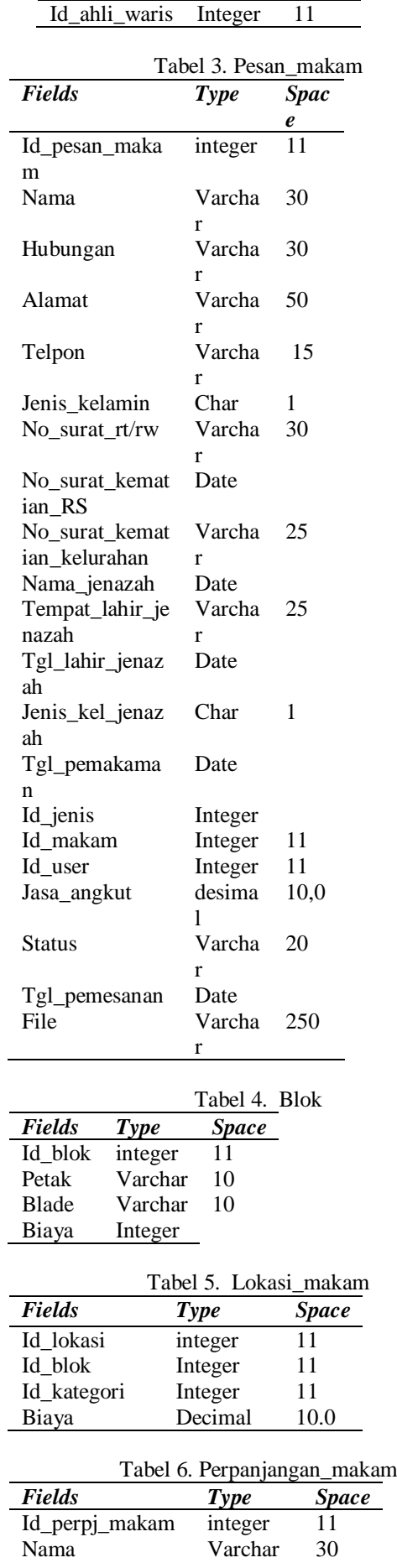

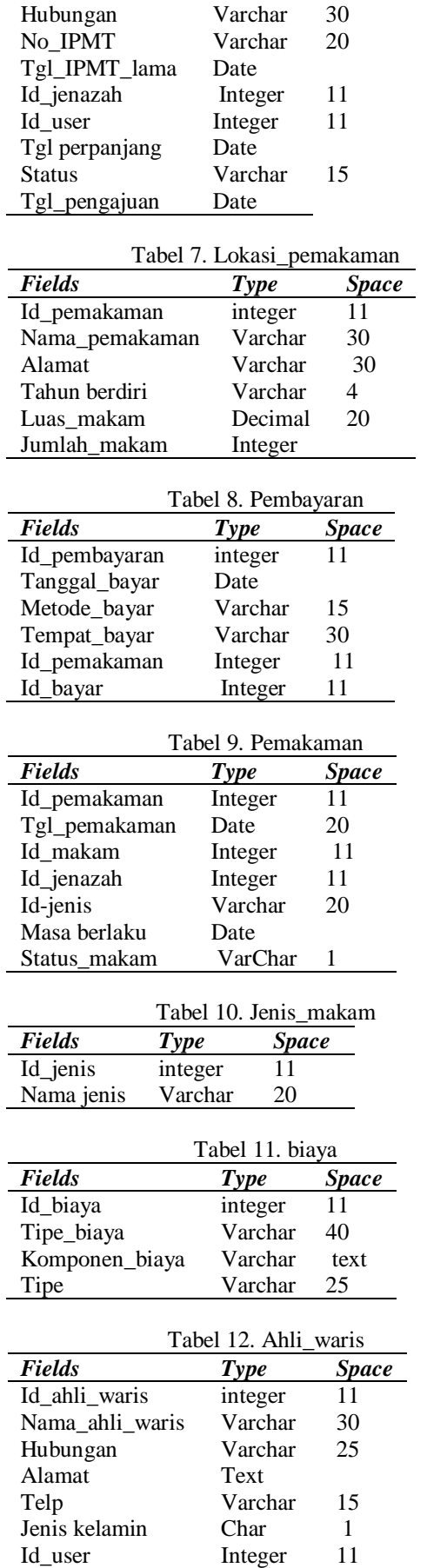

116

j.

**Copyright ©2017, Studia Informatika: Jurnal Sistem Informasi, P-ISSN 1979-0767**

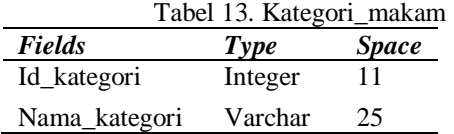

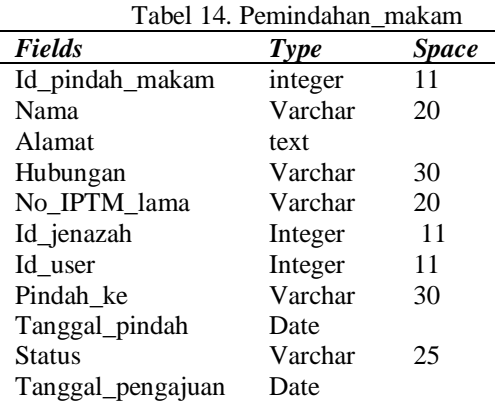

### D. **Perancangan Interface**

Dalampengembanganaplikasidiperlukaninterfae untukkomunikasiantara user (pengguna) dengansistem

## **E. ImplementasidanPengujian.**

### **Kebutuhan perangkat keras & Lunak**

Tahap implementasi dilakukan setelah analisis dan perancangan selesai. Tujuan implementasi adalah untuk menerapkan perancangan yang telah dibuat dengan cara menuliskan kode program pada bahasa pemograman yang digunakan yaitu php. Adapun kebutuhan minimum untuk pengembangan aplikasi hardware dan Software

## **Kebutuhan Perangkat Keras (***Hardware***)**

*Hardware* yang digunakan untuk pembuatan sistem memerlukan *spesifikasi* komputer minimum sebagai berikut :

- *1. Processor* : *Intel (R) Dual Core*
- *2. Memory* : 512 MB
- *3. VGA* : *On-Board*
- *4. Harddisk* : 40 GB

## **Kebutuhan Perangkat Lunak (***Software***)**

Kebutuhan perangkat lunak (*software*) yang diperlukan untuk pengembangan dan uji coba yaitu :

- Kebutuhan Admin sebagai pengelola :
	- *1. PHP*
	- *2. MySQL*
	- *3. Mozilla firefox/chrome*
- Kebutuhan masyarakat sebagai user : *Mozila firefox/chrome*

## **F. Implementasi Sistem**

Implementasi sistem informasi ini dari pembuatan koding dihasilkan interface untuk interaksi antara sistem dan *user* sebagai berikut:

# **Sisi Admin**

#### *1. Login*

Tampilan *Login admin* yang berisi form *username* dan *password*,untukkeamanansistem, agar *admin* dapat mengakses program.

#### 2. **Jenis Makam**

Jenis makam dikelompokkan menjadi 2 yaitu makam baru dan makam tumpang.

# 3. **Blok Makam**

Pengelompokan makam terdiri dari beberapa blok. Tiap blok dibagi dalam beberapa blade, yang merupakan satu hamparan. Tiap blade dibagi menjadi beberapa petak makam. Menu blok makam bisa dilakukan edit, tambah maupun hapus. Berikut menu penambahan makam.

## 4. **Kategori Makam.**

Kategori makam dikelompokan untuk berbagai jenis agama yg diizinkan di Indonesia. Dengan tujuan untuk pemetaan lokasi berdasarkan agama.

## 5. **Data jenazah**

Merupakan listing data jenazah yang telah di input oleh ahli waris saat melakukan pemesanan makam. Juga disediakan menu pencarian data jenazah jika ada yang memerlukan informasinya.

# 6. **Konfirmasi Pembayaran**

Jika ahli waris telah melakukan unggah bukti pembayaran, admin dapat melakukan konfirmasi, juga melakulan persiapan makan yaitu penggalian kubur dan persiapan lainnya.

#### **Sisi User**

## **1. Pemesanan Makam**

Masyarakat dapat melakukan pemesanan jenazah bagi keluarganya, dengan mengisis form pemesanan makam jenazah. Dalam pemesanan makam masyarakat dapat memilih lokasi makam dimana keluarganya akan dimakamkan. Dengan pertimbangan biaya dan kemudahan aksesnya

### **2. Konfirmasi pesan makam & pembayaran**

Ahli waris harus menyelesaikan administrasi pembayaran dan mengunggah, agar pengelola dapat melakukan penggalian makam dan persiapan lainnya.

## **G. Pengujian Sistem**

Tahap ini dilakukan untuk validasi aplikasi, dengan melakukan pengecekan detail fungsi button untuk menjalankan sistem. Untuk pengujian dilakukan dengan cara *Validation Testing* menggunakan *Black Box*.Pengujian sistem ini

bertujuan untuk menguji fungsi button dan memastikan bahwa elemen-elemen pada sistem sesuai dengan yang diharapkan. Pengujian dilakukan pada menu admin dan user.

## **V. KESIMPULAN**

- 1. Aplikasi SistemInformasipengelolaan pemakaman berbasis Web berhasil dibangun.
- 2. Masyarakat dapat:
	- a) Mengaksesinformasi pemakaman.
	- b) Melakukan registrasi secara online.
	- c) Melakukan pemesanana makam secara online.
	- d) Melihat status makam (makam kosong, masa sewa)
	- 3. Ahli waris mendapatkan warning sistem sewa makam

**Terima Kasih kami sampaikankepadayth:**

- **1. DirekturRisetdanPengabdianMasyaraka tdengannomorkontrak: 0438/K3/KM/2017**
- **2. DirekturLembagaPenelian, PengabdiandanPemberdayaan ITI dengannomorkontrak. 090/SP-PLT/LP3M-ITI/III/2017**

# **DAFTAR PUSTAKA.**

- [1] Budi PranotodanGunadi. 2011. "KritislahanPemakamanumum di Jakarta".
- [2] RopestaSitorus. 2015. "PakaiSistemTumpang, LahanPemakamanumum di DKI TakakanHabis", detik news. 20 januari 2015.
- [3] Indri Ayu Lestari. 2014. "RancangBangunSistemInformasiPengelolaanMakam"
- [4] Ruskan, Endang Lestari, 2013. Original Source: http: //ejournal. unsri.ac.id /index.php/jsi/article/view/547. JURNAL SISTEM INFORMASI Vol
- [5] Roberto R. Kampfner. 2015. " *Based Information Systems as a Means of Automating the Use of Knowledge about Information Processing in Complex Systems* ". *Department of Computer and Information Science College of Engineering and Computer Science The University of Michigan*.
- [6] Stefanie Eirene Rachel Nainggolan, 2014. JornalSistemInformasiTeknikInformatika STMIK Penusa
- [7] Pandapotan Siagian, 2014. Jurnal Sistem Informasi Vol 6, No 1 (2014).
- [8] Mc. Leod Jr, Raymond. 1985. " *Management Information Systems*". Prentice Hall Inc.
- [9] Sommerville I, 2001. "*Software Engineering*"; 6th, USA; Addison Wesley hal 29-31
- [10] Yogiyanto. HM. 2005. Analisis dan Desain Sistem Informasi: Pendekatan Terstruktur Teori dan Praktek Aplikasi Bisnis, Andi, Yogyakarta
- [11] Fathansyah. 1999. "Basis Data**";**Informatika, Bandung.